## ‰ãЬ0nbK~ 0i0J0Š0k i P h o t o0'dĺO\0Y0<0`0Q0g0 i P h o t o0n} ft0% 0U0 i}0W0U0L[Ÿa 0g0M0<0¢0x0ê0L0ê0ê0ü01ÿ

h\*\_ O y>0æ0Ê0¤0Æ0Ã0É0û0Ö0Ã0<sup>-</sup>0<sup>1</sup>ÿ g,y>ÿ gqN¬•ýe°[¿S:0 SÖ}à\_yy>•w y^o¤N«^Õ http://www.unitedboycOlo60007Mying}è-AE^S with iPhoto0  $0'$  i P h o n e0¢0x0ê0 0 «0ü0É0Ö0Ã0 0h0W0f A p p S 2 0 n e  $0'$   $0''$   $\frac{3}{2}$  70 ê0ê0ü010W0 ~ 0W0 0

0 iPhoto00'O.0D0S0i0I0~0Y0K? 0a0‡0c0h0W0\_030Ä0h0D0d0,0n i P h o n e0g0 0B0j0\_0nQ™w 0'0ï0ó0é0ó0<sup>-</sup>0¢0Ã0x !

```
šØOj0j0x0íu(0nQ™w}è-Æ0½0Õ0È0kŒ 0Q0j0Dj €ý0'c 0d0 i P h o t o0 0
0]0n0¤0ó0¿0ü0Õ0§0ü010oc 0g0¿0Ã0x0Y0<0`0Q0 0É0é0Ã0°0Y0<0`0Q0h0D0Fvôa v"0j0h0S0•0,>ER>0
```
g,0¢0x0ê0g0o0 i P h o t o0 0nm;u(IÕ0'0 QwOSv,0jO\O<0g‰ãЬ0W0f0D0~0Y0 ‰ãЬ0nbK~ 0i0J0Š0k i P h o t o0'dĺO\0Y0‹0`0Q0q0 i P h o t o0n} ft0‰0W0U0 i}0W0U0L[Ÿa 0W0f0D0 0 0<Q...[10k0j0c0f0D0~0Y0

k!0n0^0F0j`©0•0'0Jc 0a0g0W0\_0‰0\0r0Tm;u(0O0`0U0Dÿ

& e™t 0nQ™w 0'. ŽTs0W0]0F0k & 0U0H0j0D~T0'0-0ê0Ã0h & 0|0,,0Q0\_Q™w 0'0<sup>-</sup>0Ã0-0ê0h & "fo0'm:0K0W0\_0D & Ts0n0B0<sup>{</sup>Q™w 0k & iPhoto0'O.0D0S0j0W0 0D

facebook0Ú0ü0, http://on.fb.me/HN9I2d

i Tunes Store0ê0ó0<sup>-</sup>

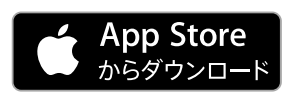

http://itunes.apple.com/jp/app/xie-zhen-bian-ji-shu-iphoto/id540593908?

%Ïvîk!

 $0$ o $0$  $X$  $0$  $\bullet$  $0$  $k$ 

"jWúy }è i P h o t o0nO.0De<sup>1"</sup>k

iPhotoの写真管理 iPhotoの[ヘルプ]が最重要 画面上部に並ぶボタンの意味 iPhotoの編集機能 [ツールボックス]の中身 写真編集の始め方、終わり方

≪実技編 写真を「鮮やか」にする≫ 白っぽく写った空を青くしたい 夕焼け空の赤みを増したい さえない青空を快晴のブルーにしたい 新緑を"新緑らしく"鮮やかにしたい 紅葉の赤だけ鮮やかにしたい 逆光に輝く紅葉を強調したい 写真全体の色調を鮮やかにしたい もっと青かったはずの海にしたい 花の色をもっと派手にしたい 料理を美味しそうにしたい

≪実技編 写真を「クッキリ」させる≫ モヤッとした風景をハッキリさせたい 遠景の稜線をクッキリさせたい ピントのあまい写真をクッキリにしたい 風景の中の樹木の葉だけもっとシャープに はっきり写った写真の背景をボカしたい

≪実技編 写真の「明るさ」を調節する≫ 夕景が明るく写ってしまったので暗くしたい 露出オーバーで明るすぎる写真を直したい 暗くなってしまったところだけ明るくしたい 上下の明るさが違う写真のバランスをとりたい 黒がグレーに写ってしまったので黒くしたい

≪実技編 写真の「色調」を調節する≫ カラーで撮った写真をモノクロにしたい カラーの写真をノスタルジーなセピアにしたい カラーフィルターをかけたような写真にしたい 部分的に色を残してモノクロにしたい 写真の色調を変えてみたい 色あせた古い写真に見せたい

≪実技編 「人物」写真を調節する≫ さえない肌色を健康的にしたい 人の顔だけ明るくしたい ポートレートの緑かぶりを消したい 顔にかかってしまった影を弱くしたい 肌を化粧品のポスターのように滑らかにしたい 赤目に写ってしまった写真を直したい

"j[Ÿb€}è i P h o t o0n0 Wúg, /rykŠ0 j €ý"k i\*0qd®0c0 Q™w 0L~&^hy:0U0Œ0<0n0'vô0W0 0D \0U0OQ™0c0\_0,0n0'Y'0M0O0W0\_0D I4^s}U0nP%0M0'vô0W0\_0D 14^s0kd®0c0 Q™w 0' Œ0K0‰P340Q0 0D Q™w 0n~&i\*kÔ0'0ï0¤0É0k0W0 0D iPhoneNåY0gd®0c0\_Q™w0,iPhoto0g}è-Æ0W0\_0D N w<0i0O0qd®0c0 R A Wu;PÏ0'}è-Æ0W0 0D Q™w 0'}u0n0^0F0kR ]å0W0f0•0 0D x m\0n.3.40'm^0W0f0W0~0D0 0D VÛ-...0nf- ODSä0DQ™w 0n0^0F0k0W0 0D 0ß0Ë0Á0å0¢R1gœ0n0B0‹Q™w 0k0W0\_0D

"jt ‰ã}è Q™w }è–Æ0nWúy u(Šž"k ‰š0H0f0J0M0\_0D 60d0n‰•}

%  $W \in :e$ ‰...äRÝRG

& g,0¢0×0ê0' D L0U0CE0\_e<sup>1</sup>0x N Š 0¢0x0ê0LYÉY10¢0x0ê0g0Y0 T 0•0[0fm;u(0D0\_0`0O0S0h0g0 0U0‰0kR1gœ0¢0Ã0x !  $0\sqrt{0}r0.10$   $0D000$   $0l10D0$ 

0ûQ™w^S50 for iPhone

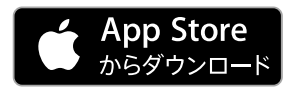

http://itunes.apple.com/jp/app/xie-zhen-shu50-for-iphone/id499215596?m

& & & United Books0n0¢0x0ê[Y->

0á0C0£0«0ë 1OM & Ys'0n..."kÛ Q & A 0á0C0£0«0ë 1OM & ·d0a0f0"0Lk20W0DN°0n0¢0x0ê YŠZ R>0¢0Ã0x}è 0é0¤0Õ010¿0¤0ë & 0j0\0B0j0\_0nZZm;0o0À0á0j0n0K 0é0¤0Õ0<sup>1</sup>0¿0¤0ë & 0Á0ï0ï0h0È0és+ -QÛ (0ê0ó)0hkc[-0k0C0a0f0"0n0{0n0|0n0é0¤0Õ

facebook0Ú0ü0 http://on.fb.me/HN912d

0 g,Nö0k•¢0Y0<0JUO0DT 0•0[0

<u>. . . . . . . . . . . . .</u>

% h\*\_ O y>0æ0Ê0¤0Æ0Ã0É0û0Ö0Ã0<sup>-01</sup> % 0 1 6 0 - 0 @ d\ 6 - • ý e ° [¿S: Oáo Âu: 3 - 1 - 3 0 3 % bÅ\_S : h.]Ya<sup>2</sup>Y\*.ij 0,,0j0L0.0Q0"0\_0.0Fy % ў4ў%ў, : % ÿ&ÿ!ÿ8 :  $% E - mail :$ % ÿ5ÿ2ÿ, : http://www.unitedbooks.co.jp 

Generated by 0w0Œ0Š0Š0x0ì010ê0ê0ü01 https://www.prerele.com